# Squarespace DUMMIES

### **Learn to:**

- Build a dynamic blog or website quickly and easily
- Choose the right page module for your purpose
- · Incorporate a photo gallery, discussion forum, or Twitter feed
- Manage your website from your iPhone

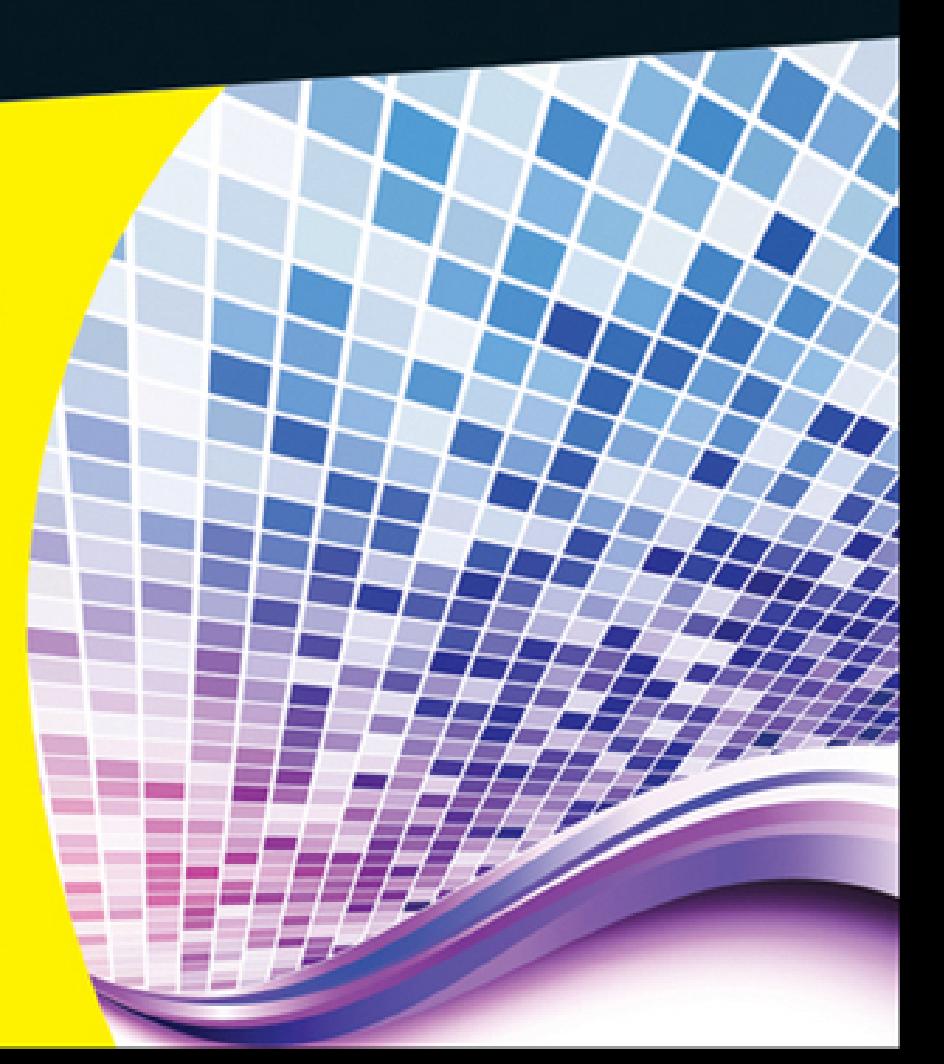

### **Kris Black**

**Making Everything Easier!** 

# Squarespace

### **Learn to:**

- **Build a dynamic blog or website quickly** and easily
- . Choose the right page module for **vour purpose**
- · Incorporate a photo gallery, discussion forum, or Twitter feed
- Manage your website from your iPhone

**Kris Black** 

# **Squarespace For Dummies®**

### **Table of Contents**

[Introduction](#page-23-0)

[About This Book](#page-24-0) [Conventions Used in This Book](#page-24-1) [What You're Not to Read](#page-25-0) [Foolish Assumptions](#page-25-1) [How This Book Is Organized](#page-26-0) [Icons Used in This Book](#page-27-0) [Where to Go from Here](#page-28-0)

[Chapter 1: Hello Squarespace](#page-29-0)

[Exploiting the Versatility of Squarespace](#page--1-0)

**[Personal site users and bloggers](#page--1-1)** [Business site users](#page--1-2) [Website developers](#page--1-3)

[Enjoying the Main Features](#page--1-0)

[Access your site anywhere](#page--1-2) [Get support 24/7](#page--1-4) [Don't worry about hosting](#page--1-5)

[Choosing the Right Squarespace Package](#page--1-6)

[Personal](#page--1-7) [Advanced](#page--1-8) **[Business](#page--1-9)** 

[Setting Up in 30 Seconds](#page--1-10)

[Chapter 2: Understanding the Fundamentals](#page--1-11)

**[Setting Goals](#page--1-12)** 

[Defining your audience](#page--1-13) [Focusing your message](#page--1-14) [Mapping the content](#page--1-15) [Determining your site's functionality](#page--1-16) [Finding a style](#page--1-17) [Establishing the project's timeline](#page--1-17) [Adding content](#page--1-18) [Updating your content](#page--1-19) [Maintaining your website](#page--1-20)

[Introducing Modules](#page--1-21) [Understanding the Squarespace Modes](#page--1-22)

[Content editing mode](#page--1-23) [Structure editing mode](#page--1-24) [Style editing mode](#page--1-25) [Website Management mode](#page--1-26)

[Chapter 3: Creating Structure: Pages and Widgets](#page--1-11)

[Working with Sections](#page--1-0)

[Understanding sections](#page--1-27)

[Adding and configuring a section](#page--1-28) [Rearranging sections](#page--1-17) [Removing a section](#page--1-29)

[Working with Pages](#page--1-30)

[Understanding pages](#page--1-31) [Adding and configuring a page](#page--1-32) [Rearranging pages](#page--1-17) [Removing a page](#page--1-33)

[Working with Widgets](#page--1-34)

[Understanding Squarespace widgets](#page--1-35) [Understanding social widgets](#page--1-36) [Adding and configuring a widget](#page--1-37) [Rearranging widgets](#page--1-17) [Removing a widget](#page--1-38)

[Chapter 4: Adding Content](#page--1-11)

**[Adding Text](#page--1-39)** 

[Understanding the four writing modes](#page--1-26) [Adding text in WYSIWYG mode](#page--1-40)

[Integrating Images](#page--1-0)

[Using supported images files](#page--1-41) [Editing an image](#page--1-42) [Adding a single image](#page--1-43) [Adding a slideshow of images](#page--1-17) [Adding multiple images](#page--1-44)

[Integrating Video](#page--1-45)

[Using third-party video hosting](#page--1-46) [Adding video](#page--1-47)

[Integrating Audio Files](#page--1-48)

[Understanding podcasting](#page--1-49) [Adding a podcast](#page--1-50) [Adding an audio player](#page--1-51)

[Adding a Journal Entry by E-Mail](#page--1-52)

[Chapter 5: Working with Templates](#page--1-11)

[Understanding Squarespace Templates and Styles](#page--1-53)

[Getting the basic template layout](#page--1-54) [Reviewing the types of templates](#page--1-55)

[Choosing a Template and Style](#page--1-56)

[Introducing the Appearance Editor](#page--1-57) [Choosing a template and a style](#page--1-58) [Creating a template copy](#page--1-17) [Working with columns, navigation, and](#page--1-17) banners [Playing with text styles and colors](#page--1-59)

[Moving Up to Advanced Template Customization](#page--1-60)

[Using CSS to override a design](#page--1-41) [Adding CSS to your design](#page--1-61)

[Adding selectors in Fonts, Colors and Sizes](#page--1-62) [Enhancing your site's layout with code](#page--1-63) injection

[Working with Multiple Styles](#page--1-64) [Exporting and Importing a Template Style](#page--1-65)

[Exporting and backing up a template style](#page--1-66) [Importing and sharing a template style](#page--1-26)

**[Testing Your Template](#page--1-0)** 

[Previewing your site](#page--1-67) [Testing your site in multiple browsers](#page--1-68)

[Chapter 6: Adding the Most Popular Pages](#page--1-11)

[Adding Any Old Page Module](#page--1-0) [Adding a Plain Old HTML \(Text\) Page](#page--1-69)

[Adding content to an HTML page](#page--1-70) [Configuring an HTML page](#page--1-71)

[Adding a Journal Page](#page--1-72)

[Adding content to a Journal page](#page--1-73) [Configuring a Journal page](#page--1-74)

[Adding a Picture Gallery Page](#page--1-75)

[Adding content to a Picture Gallery page](#page--1-76) [Configuring a Picture Gallery page](#page--1-17)

[Adding a Form Page](#page--1-0)

[Adding content to a Form page](#page--1-77) [Configuring a Form page](#page--1-41)

[Chapter 7: Squarespace on the Go](#page--1-11)

[Making Your Site Mobile](#page--1-78)

[Adding an existing account](#page--1-79) [Adding a new account](#page--1-80)

[Configuring Your Mobile Account](#page--1-0) [Touring the Journal Entry Screen](#page--1-0) [Adding a Journal Entry](#page--1-0) [Managing Journal Entries](#page--1-81) [Managing Comments](#page--1-82) [Checking Statistics](#page--1-0)

[Chapter 8: Managing Posts and Comments](#page--1-11)

[Managing Posts](#page--1-83)

[Filtering Journal entries](#page--1-84) [Creating, editing, and removing Journal](#page--1-24) entries

[Managing Comments and Discussions](#page--1-85)

[Displaying comments and discussions](#page--1-86) [Removing spam and multiple comments](#page--1-1)

[Chapter 9: Managing Members and Access](#page--1-11)

[Managing Member Accounts](#page--1-0)

[Creating a member account](#page--1-17) [Modifying a member account](#page--1-17) [Modifying the Owner member account](#page--1-87) [Filtering member accounts](#page--1-26) [Getting social with the social profile](#page--1-17) [Fetching an e-mail list](#page--1-88)

[Managing Member Permissions](#page--1-89)

[Controlling the Public audience](#page--1-90) [Creating an audience](#page--1-17) [Adding members to an audience](#page--1-49) [Modifying an audience](#page--1-91) [Managing access through IP access filters](#page--1-92)

[Chapter 10: Managing Data and Media](#page--1-11)

[Understanding the File Storage Area](#page--1-93) [Uploading Files to File Storage](#page--1-94) [Creating Directories in File Storage](#page--1-95) [Sharing a File's Direct Link for Viewing](#page--1-96) [Managing Files and Directories](#page--1-0)

[Modifying a file or directory](#page--1-67) [Moving a file or directory](#page--1-97) [Removing a file or directory](#page--1-98)

[Backing Up Your Content](#page--1-99) [Importing a Blog from Another Website](#page--1-100)

[Importing a Blogger or WordPress blog](#page--1-17) [Importing a Movable Type, TypePad, or](#page--1-101) WordPress blog

[Viewing Your Change Log](#page--1-102) [Monitoring Website Statistics](#page--1-89)

[Traffic Overview section](#page--1-103) [Referrers Summary section](#page--1-104) [Popular Content section](#page--1-105) **[RSS Subscription Overview section](#page--1-106) [Search Engine Queries Summary section](#page--1-107)** [Detailed Traffic Activity section](#page--1-108)

### [Chapter 11: Managing Your Site's Structure](#page--1-11)

[Understanding the Architecture Area](#page--1-0) [Managing Sections, Pages, and Widgets](#page--1-109)

[Adding sections, pages, and widgets](#page--1-17) [Hiding sections](#page--1-110) [Rearranging sections, pages, and widgets](#page--1-111) [Removing and recovering sections, pages,](#page--1-47) and widgets

[Managing Website Settings](#page--1-53)

[Header and Footer setting](#page--1-17) [Search/Indexing setting](#page--1-68) [Locale setting](#page--1-112) [Editing/Commenting setting](#page--1-113) **[Security setting](#page--1-4)** [Code Injection setting](#page--1-47) [Advanced setting](#page--1-68) [Email setting](#page--1-114)

[Mapping a Custom Domain](#page--1-78)

[Creating a URL Shortcut](#page--1-115)

[Chapter 12: Ten Features of a Good Website](#page--1-11)

**[Organized Content](#page--1-116)** [Content Optimized for Search Engines](#page--1-117) [About Page](#page--1-118) [Contact Page](#page--1-119) [Custom Domain](#page--1-120) [Custom E-Mail Address](#page--1-121) [Branding](#page--1-122) [Design Related to Content](#page--1-123) [Social Media Integration](#page--1-124) **[Regular Updates and Maintenance](#page--1-125)** 

[Chapter 13: Ten Ways to Attract Attention to Your Site](#page--1-11)

[Promote through Social Media](#page--1-0)

[Update your social profile](#page--1-126) [Share your content](#page--1-127)

[Take Advantage of E-Mail Marketing](#page--1-128) [Write an Elevator Pitch](#page--1-129) **[Try Word of Mouth](#page--1-130)** [Use Stationery](#page--1-131) [Include an E-Mail Signature](#page--1-132) [Advertise](#page--1-133) [Comment on Other Sites](#page--1-134) [Write for Other Sites](#page--1-135) [Use an Easy-to-Remember Custom Domain](#page--1-136)

[Chapter 14: Ten Ways to Make or Save Money](#page--1-11)

[Get a Squarespace Discount](#page--1-0) **[Find a Coupon Code](#page--1-137) [Start a Conversation](#page--1-138) [Sell Out](#page--1-139) [Start Shopping](#page--1-140)** [Sell Yourself](#page--1-141) [Create a Portfolio](#page--1-125) [Develop a Brochure Site](#page--1-0) [Provide Exclusive Content](#page--1-142) **[Blog for Dollars](#page--1-143)** 

# Squarespace™ For Dummies® by Kris Black

⊛ John Wiley & Sons, Inc.

### Squarespace<sup>™</sup> For Dummies<sup>®</sup>

Published by John Wiley & Sons, Inc. 111 River St. Hoboken, NJ 07030-5774

[www.wiley.com](http://www.wiley.com/)

Copyright © 2012 by John Wiley & Sons, Inc., Hoboken, New Jersey

Published by John Wiley & Sons, Inc., Hoboken, New Jersey

Published simultaneously in Canada

No part of this publication may be reproduced, stored in a retrieval system or transmitted in any form or by any means, electronic, mechanical, photocopying, recording, scanning or otherwise, except as permitted under Sections 107 or 108 of the 1976 United States Copyright Act, without the prior written permission of the Publisher. Requests to the Publisher for permission should be addressed to the Permissions Department, John Wiley & Sons, Inc., 111 River Street, Hoboken, NJ 07030, (201) 748-6011, fax (201) 748-6008, or online at [http://www.wiley.com/go/permissions.](http://www.wiley.com/go/permissions)

Trademarks: Wiley, the Wiley logo, For Dummies, the Dummies Man logo, A Reference for the Rest of Us!, The Dummies Way, Dummies Daily, The Fun and Easy Way, Dummies.com, Making Everything Easier, and related trade dress are trademarks or registered trademarks of John Wiley & Sons, Inc., and/or its affiliates in the United States and other countries, and may not be used without written permission. Squarespace is a registered trademark of Squarespace, Inc. All other trademarks are the property of their respective owners. John Wiley & Sons, Inc., is

not associated with any product or vendor mentioned in this book.

Limit of Liability/Disclaimer of Warranty: The publisher and the author make no representations or warranties with respect to the accuracy or completeness of the contents of this work and specifically disclaim all warranties, including without limitation warranties of fitness for a particular purpose. No warranty may be created or extended by sales or promotional materials. The advice and strategies contained herein may not be suitable for every situation. This work is sold with the understanding that the publisher is not engaged in rendering legal, accounting, or other professional services. If professional assistance is required, the services of a competent professional person should be sought. Neither the publisher nor the author shall be liable for damages arising herefrom. The fact that an organization or Website is referred to in this work as a citation and/or a potential source of further information does not mean that the author or the publisher endorses the information the organization or Website may provide or recommendations it may make. Further, readers should be aware that Internet Websites listed in this work may have changed or disappeared between when this work was written and when it is read.

For general information on our other products and services, please contact our Customer Care Department within the U.S. at 877-762-2974, outside the U.S. at 317-572-3993, or fax 317-572- 4002.

For technical support, please visit [www.wiley.com/techsupport](http://www.wiley.com/techsupport).

Wiley also publishes its books in a variety of electronic formats and by print-on-demand. Not all content that is available in standard print versions of this book may appear or be packaged in all book formats. If you have purchased a version of this book that did not include media that is referenced by or accompanies

a standard print version, you may request this media by visiting [http://booksupport.wiley.com.](http://booksupport.wiley.com/) For more information about Wiley products, visit us at [www.wiley.com](http://www.wiley.com/).

Library of Congress Control Number is available from the publisher.

ISBN: 978-1-118-18133-1 (e-bk); ISBN 978-1-118-18135-5 (e-bk)

Manufactured in the United States of America

10 9 8 7 6 5 4 3 2 1

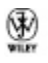

# **About the Author**

Kris Black has been creating interactive experiences since his junior year in high school, far back in 1993, using Apple's HyperCard program, which allowed him to create stacks of digital cards containing information, much like web pages within a website. He wasn't introduced to HTML, the code behind the web, until he took a computer science 101 course in 1998.

After graduating from the University of South Carolina, Kris began his career as a graphic designer for the South Carolina Department of Health and Environmental Control (SC DHEC) and did web design in his spare time as a hobby. After he was promoted to Art and Photography Director at SC DHEC, he decided it was time for a change. He began freelancing, building websites for clients many different popular — and unpopular blogging and website building tools. After many frustrating and sleepless nights, Kris began favoring a lesser known website building tool called Squarespace in 2004.

In 2009, Kris was offered the opportunity to work for Squarespace, Inc. as a customer support specialist. Assisting customers helped Kris gain an even deeper knowledge about using Squarespace. Kris continued freelancing and rebranded his portfolio site as Squarehero: Your Ultimate Website Professional.

In mid-2011, after leaving Squarespace, Inc. Kris continued creating and developing websites for his clients under his new business, black&hue. He continues to use Squarespace exclusively for all site projects because he believes it offers his clients the best experience for building and maintaining their websites.

Kris and his wife live in Columbia, South Carolina. They have two creative and wonderful children who still have no idea what their daddy does on the computer all day. Just recently, his oldest was shocked to hear that her daddy has his own website. Unfortunately, my site isn't as cool as the Nickelodeon website. Oh, well.

# **Dedication**

I dedicate this book to my beautiful bride, Stacey, for providing me with the inspiration to be a better person and to never settle. If it weren't for her, I'd be lost, hungry, and shoeless. I love you.

I also want to give a special dedication to my wonderful children, Mya and Jaxin. Their rambunctious behavior and constant requests to go outside, to get something to drink, or to select another movie to watch inspired me to spend many, many hours at Panera Bread and Starbucks writing this book. Mya and Jaxin, you are everything to me. I love you.

# **Author's Acknowledgments**

I remember when I used to lie in bed wishing I would one day get the opportunity to thank people for helping me accomplish something great. Although I hoped I would be thanking people for my Oscar, this book will have to do. Whom do I thank first? I guess I'll start at the beginning.

Mom and Dad, thank you for allowing me to follow my own path and be my own person.

Next, I'll skip ahead a few years to when I worked for Squarespace, Inc. and had the opportunity to write this book. The following people enabled me to accomplish the momentous task of being a first-time author.

Anthony Casalena, founding Squarespace, Inc. is publicly viewed as the greatest thing you've ever done, but offering me a job to work for Squarespace is the greatest thing you've ever done for me. Thank you.

Josh Kill, thank you for offering me the opportunity to write this book.

Christa Collins, you're a magical, ninja-warrior, unicorn riding atop a rainbow of a person. Working for you at Squarespace, Inc., was an honor. Thank you for all the support.

Alex Lugo and Anna Handy were the best support buddies I could have asked to share a shift with during those long nights helping our wonderful customers. You kept me laughing.

Shon Dempsey, Thomas Guzman, Shaun Horine, Steven N., Aimee Parmelee, Paulina Vo, and, last but not least, Michael Zampino, thank you so much for all the help with the questions I submitted as support tickets while writing this book.

Writing this e-book has been the hardest creative project I've ever done. Without the help of key individuals at John Wiley & Sons, Inc. you certainly would not have the high-quality e-book you are reading now. To those I have yet to have the pleasure to work with directly, I thank you for your hard work making me look good.

Susan Pink was my editor and the one responsible for making me sound smart. You are an unsung hero in the world of writing, and I thank you for taking on this project. You came on board at a time when this book was in total disarray due to unforeseen difficulties. Thank you, thank you, thank you for everything.

Michelle Oxman, my technical editor, had to do everything I wrote about. Thank you for having such a keen eye for detail. Debbye Butler, my proofreader, thank you for your last-minute proofing of the book. Amy Fandrei, my acquisitions editor, I'm sorry for all the hassle, but now the book is done. Thank you for putting up with the process and answering all my silly questions.

And how could I forgot about you, Squarespace customers or soon-to-be customers. Thank you for buying this book and allowing me the opportunity to help you.

And last, I would like to thank my wife, Stacey. It all starts and ends with my love for you. Thank you for saying yes that day in my dorm room over a slice of pizza and a sub sandwich. I told you I would be famous one day.

### Publisher's Acknowledgments

We're proud of this book; please send us your comments at [http://dummies.custhelp.com](http://dummies.custhelp.com/). For other comments, please contact our Customer Care Department within the U.S. at 877- 762-2974, outside the U.S. at 317-572-3993, or fax 317-572-4002.

Some of the people who helped bring this book to market include the following:

### Acquisitions, Editorial, and Vertical Websites

Project Editor: Susan Pink

Acquisitions Editor: Amy Fandrei

Copy Editor: Susan Pink

Technical Editor: Michelle Oxman

Editorial Manager: Jodi Jensen

Editorial Assistant: Leslie Saxman

Sr. Editorial Assistant: Cherie Case

Cover Photos:

Cartoons: Rich Tennant [\(www.the5thwave.com\)](http://www.the5thwave.com/)

Composition Services

Project Coordinator: Bill Ramsey

Proofreaders: Debbye Butler, Melissa Cossell

Publishing and Editorial for Technology Dummies

Richard Swadley, Vice President and Executive Group Publisher

Andy Cummings, Vice President and Publisher

Mary Bednarek, Executive Acquisitions Director

Mary C. Corder, Editorial Director

### Publishing for Consumer Dummies

Kathy Nebenhaus, Vice President and Executive Publisher

### Composition Services

Debbie Stailey, Director of Composition Services

# Introduction

<span id="page-23-0"></span>It was a dark and stormy night . . . wait, this is not that kind of book, is it? Hmmm. Let's try this again.

Hello. Welcome to Squarespace For Dummies. My name is Kris Black and I'm a Squarespace junkie. Not to make light of being a junkie, and I apologize if it offends anyone, but I truly am addicted to Squarespace. I love it, but only in a plutonic way. Before we talk about this book (see the next section), let me tell you about myself and why I'm the perfect guy to write this book and help you.

I've been using Squarespace since 2004, pretty much since its birth. I'm a self-taught web professional, with my first introduction to building sites on the web in 1998. Yup, that's when I first got my fingers wet with HTML code. Since then, I've built sites on just about every platform with every software solution. I've hand-coded my own sites, used desktop publishing software, and even worked with enterprise-level software costing tens of thousands of dollars. I know what I'm doing.

What I'm better at than web design is helping others learn how to build sites. In early 2009, I was offered a job to work for Squarespace as a customer support team member. I loved that job the two years I did it, and that's when I found out how much I love helping people. I don't work for Squarespace now, but because of that job I had the opportunity to write this book. And that's how we get from talking about me to helping you.

Whether you're a seasoned pro or a newbie when it comes to building websites, this book is the perfect companion to helping you create a website on Squarespace. My editors and I worked hard to make sure this book will provide you with all the

essential information about using Squarespace to build your own website.

# <span id="page-24-0"></span>**About This Book**

In this book, I cover how to use Squarespace, an online publishing solution, to build your own website. I describe all the major features of Squarespace and provide some tips as you discover all the wonderfully awesome ways to use Squarespace.

Squarespace offers two versions of its product. This book is about the original version, Squarespace version 5. Squarespace version 6 is in active development at the time of this writing. A public, invitation-only beta has been released, but this book doesn't cover anything about Squarespace 6.

Squarespace version 5 is an advanced, online publishing solution that powers tens of thousands of websites. It's here to stay and is still receiving new features.

I wrote this book to be used as you build your site. Maybe you are building your first-ever website, or maybe you have built several websites but are new to Squarespace. This book will prove useful to anyone using Squarespace. Consider me as your own personal assistant you can carry around with you. Kind of creepy when I think about it, particularly if you're shoving me in your (virtual) pocket. Anyway . . .

# <span id="page-24-1"></span>**Conventions Used in This Book**

While reading the book, you'll encounter words in *italic*. Those terms, which might be new to you, are important to understanding certain aspects of what you are reading about.

Links to URLs, or places on the web, are set in a monospace font. URLs are actual hyperlinks, so if you click or tap them they'll open your web browser to load the content of that particular page. Not bad, huh?

# <span id="page-25-0"></span>**What You're Not to Read**

Guess what? Like all great For Dummies books, you don't have to read the chapters in this book in order from beginning to end. Skim the table of contents, check out the index, or just flick through the book (my preference) until you find something you're interested in or need to know immediately.

# <span id="page-25-1"></span>**Foolish Assumptions**

The title aside, I assume that you are not a dummy (but don't tell my editors or Mr. Wiley I said that). Instead I assume that you are a highly intelligent individual who knows how to use a computer and mobile device.

I also assume that you have an e-mail address because you need one to use Squarespace. If you don't have one, go to [www.gmail.com](http://www.gmail.com/) and get one. I'll wait for you.

I'm betting that you've heard of social sharing sites such as Facebook (if you haven't, please crawl out from under your rock) and even some of the cooler social sharing sites such as Twitter and Flickr. If you use these or other social sharing sites, please share with your friends and followers where they can buy this book so they can be as cool as you.

I'm also going to assume that if you find this book useful, you'll send me a box of gourmet cookies.

# <span id="page-26-0"></span>**How This Book Is Organized**

Squarespace For Dummies consists of 14 chapters, arranged as follows.

Chapters 1 and 2 provide you with the basics about Squarespace and building a website. You find out about the different pricing plans Squarespace offers, how to sign up for an account, a little Squarespace history, and what makes Squarespace so darn special. Chapter 2 talks about the process of gathering your thoughts and content for building your website.

In Chapters 3–6, you find out how to build your site with pages and widgets, and how to add content, images, and other media such as audio and video. I also help you understand how to give your site a unique design by using Squarespace's easy-to-use styling controls.

I devote Chapter 7 to using Squarespace on the go. Squarespace has the best mobile apps for maintaining a blog. You can create and edit blog posts, upload photos, moderate and respond to site comments, and view your site's traffic statistics. With specific apps for iPhone, iPad, and Android, you can work with your site from anywhere.

In Chapters 8–11, you explore the ins and outs of managing your website. Squarespace provides a detailed and robust set of features and settings for managing site members, analyzing your site's traffic and visitors, managing Journal posts and comments, and exercising high-level control over your site's pages and widgets.

All For Dummies books include lists of ten, and this book is no different. You find the ten features of every good website (see Chapter 12), ten ways to attract people to your site (see Chapter 13), and ten ways to save or make money (see Chapter 14).

# <span id="page-27-0"></span>**Icons Used in This Book**

From time to time, you'll find the following graphics in the margin.

This icon highlights some important point. Paying attention to details marked by the Remember icon can help you connect the dots between different Squarespace features and aspects of building a website.

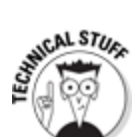

**SMEANBER** 

I try to avoid geeky, technical details. Sometimes, though, I just can't help myself. This icon warns you that what I am about to discuss is an advanced coding or design technique. Feel free to skip this information.

I provide some shortcuts and tricks to make your website building easier. You won't want to miss paragraphs with the Tip icon.

WARNING! Look out! Danger ahead. Few aspects of Squarespace can get you in trouble. Sometimes, however, you just need to be aware of how something can be affected by what you're doing or not doing in Squarespace. Be sure to read and follow the directions accompanying a Warning icon.

# <span id="page-28-0"></span>**Where to Go from Here**

If you want to find out more about the book or have a question or comment, please visit me at [www.krisblack.com](http://www.krisblack.com/). For technical updates to the book, go to <http://www.dummies.com/go/squarespacefdupdates>.

Now dive in! Give Chapter 1 a quick look to discover a little more about Squarespace and what it offers, and then head straight to your chapter of choice.

Please note that some special symbols used in this eBook may not display properly on all eReader devices. If you have trouble determining any symbol, please call Wiley Product Technical Support at 800-762-2974. Outside of the United States, please call 317-572-3993. You can also contact Wiley Product Technical Support at [www.wiley.com/techsupport](http://www.wiley.com/techsupport).

### **Chapter 1**

# Hello Squarespace

### <span id="page-29-0"></span>In This Chapter

Understanding your website building options

Finding out what Squarespace can do for you

Getting support 24/7

- Choosing a pricing plan
- Signing up for Squarespace

Squarespace is an online website builder that provides you with everything you need to create a website, even if you don't have a clue about coding! With a little bit of planning and an understanding of what Squarespace can do, you can create a compelling website that is easy to manage and modify.

When building your website, you want a solution that is easy to use, enables you to create a custom design, and provides helpful resources and support from real people. In this chapter, I show how Squarespace meets these requirements. You also explore the different pricing plans, and end the chapter by signing up for a free trial account.

## History of website builders

You can create web pages in several ways. You can write all the code by hand, you can use desktop software such as Dreamweaver or FrontPage, or you can use an online solution such as Squarespace.

Do-it-yourself solutions: In the past, people coded their own websites from scratch because website builders generated messy and